## Ogólne informacje

Zarządzanie magazynem w wersji mobilnej pozwala na wyświetlanie aktualnych zasobów i ostatniej inwentaryzacji dla nasion, nawozów, środków ochrony rośliny i kosztów MB I i MB II. Istnieje również możliwość utworzenia nowego stanu magazynowego i wprowadzenia tego, co jest aktualnie w magazynie. Moduł ten jest najskuteczniejszy przy jednoczesnym zarządzaniu zapasami towarów w Agrinavia Field.

Dostęp do magazynu w wersji mobilnej jest możliwy, po wejściu w Zarządzanie Magazynem na stronie głównej Agrinavia Mobile:

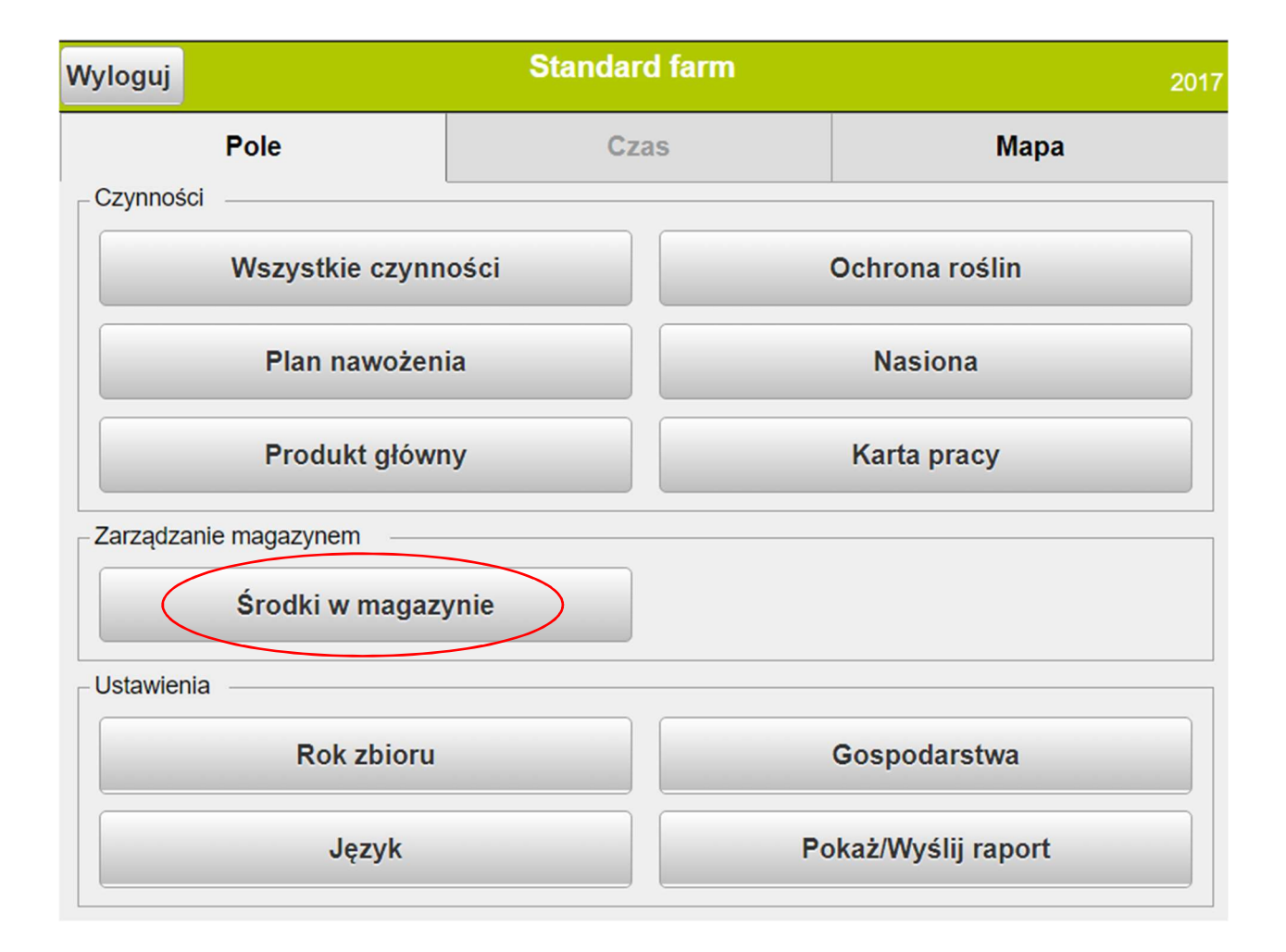

## **Zasoby**

W zasobach można zobaczyć, co znajduje się aktualnie w magazynie (w dniu sprawdzania zasobów). Do obliczenia bieżących zasobów (aktualny stan) brane są pod uwagę: ostatnia inwentaryzacja oraz zakupy, sprzedaż i zużycie środków (czynności wykonane) w okresie od ostatniej inwentaryzacji do dnia, w którym sprawdzamy zasoby.

Kategorię środków można wybrać na liście rozwijanej.

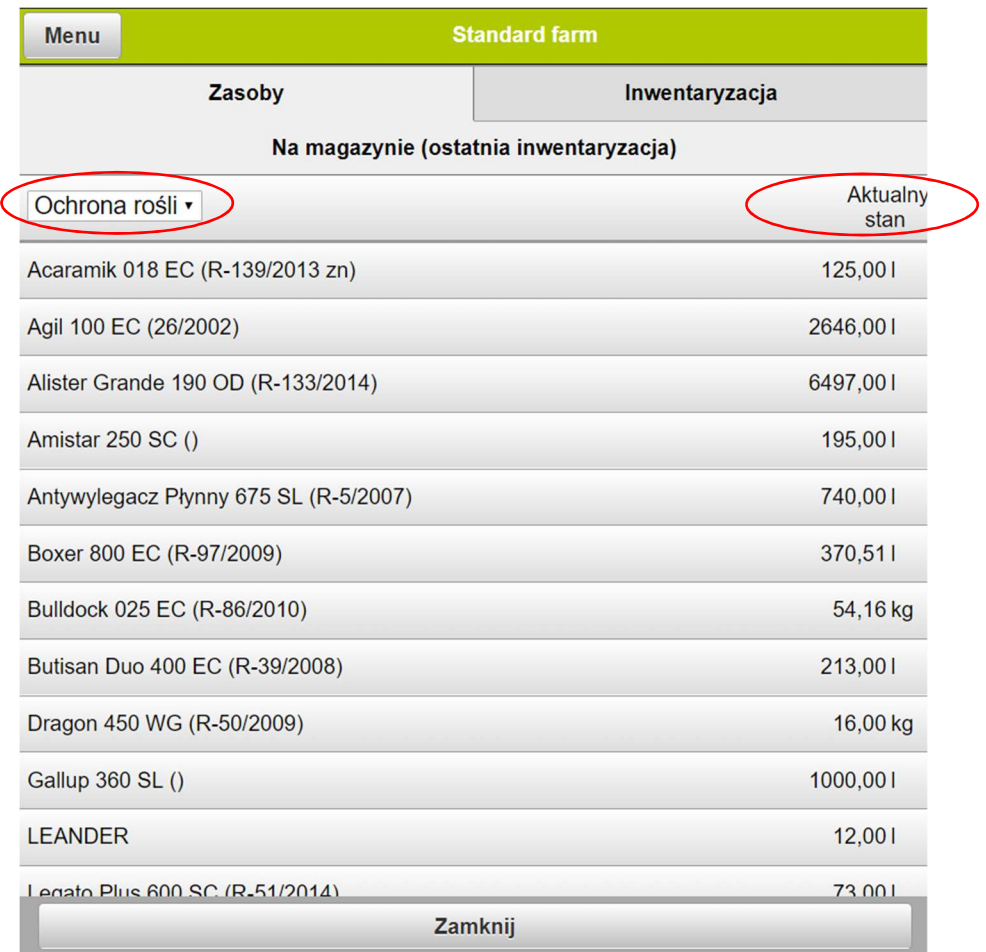

**Inwentaryzacja** 

Inwentaryzacja przedstawia najnowszy stan w widocznym na górze strony okresie czasu (jest to ostatnia obliczona inwentaryzacja) - 1. Rodzaj środków 2 jest zawsze taki sam, jak w zakładce Zasoby. W tym przykładzie, inwentaryzacja utworzona jest na dzień 30/04/2017. Przeliczony magazyn pokazuje nam stan z inwentaryzacji. W polu obliczam 3 (niebieskie cyfry) można wpisać aktualny stan dla danego środka – to pole odpowiada kolumnie stan rzeczywisty w magazynie w Agrinavia Field.

Jest możliwe, aby dodać notatkę dla inwentaryzacji klikając na ołówek 4. Poprzez funkcję edytuj środek 5, możemy dodać lub usunąć środek w danej inwentaryzacji.

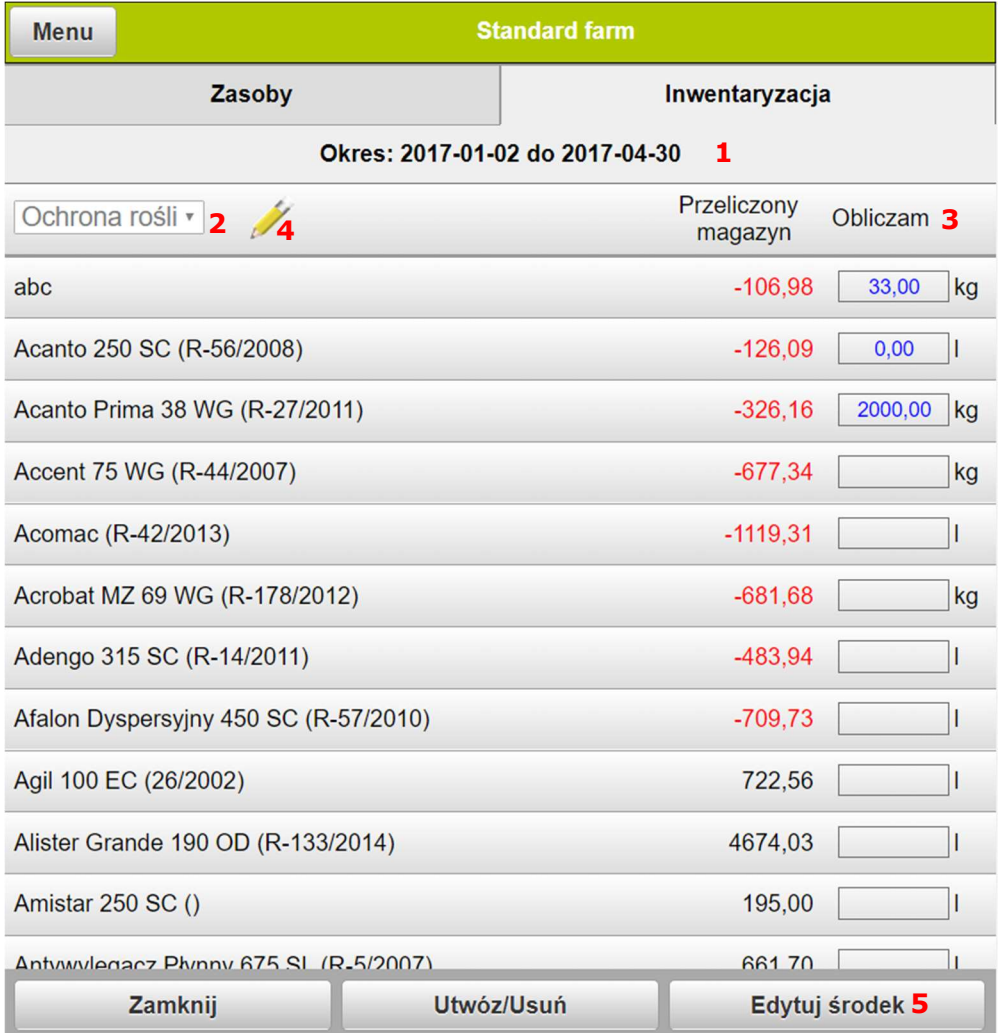

## Utwórz/Usuń inwentaryzację

Funkcja Utwórz/Usuń pozwala na utworzenie nowej lub usunięcie widocznej inwentaryzacji.

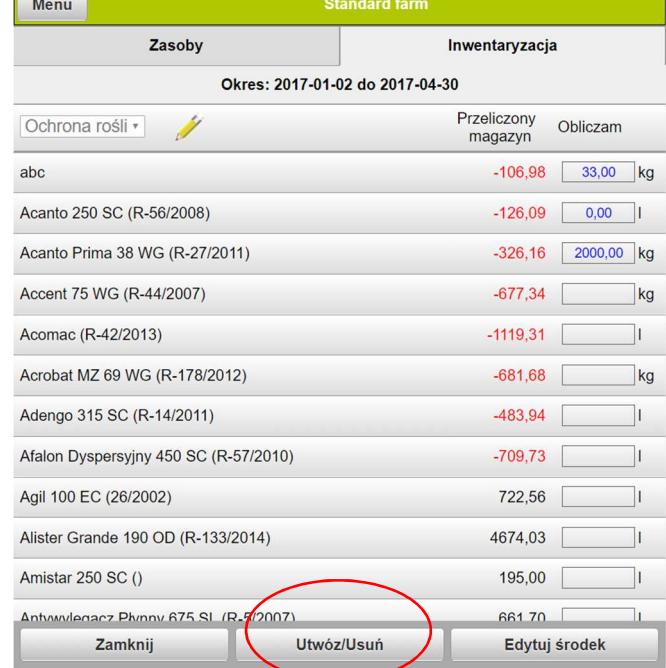

Gdy tworzymy nową inwentaryzację datą początkową będzie zawsze dzień po dacie końcowej poprzedniej inwentaryzacji. Datę końcową można ustalić indywidualnie. Następnie należy wybrać metodę obliczania ceny 1 (ceny środków widoczne są tylko w Agrinavia Field). Można również dodać notatkę dla tworzonej inwentaryzacji. Uwaga: jeśli po zapisaniu inwentaryzacji zmieniamy status czynności na polach pola na wykonany (w okresie który obejmuje inwentaryzacja), lub dokonujemy zakupów lub sprzedaży środków w tym okresie, dane te nie zostaną uwzględnione w zapisanej wcześniej inwentaryzacji. Jeśli chcemy, żeby zmiany te zostały uwzględnione, należy usunąć ostatnią inwentaryzację i utworzyć ją na nowo.

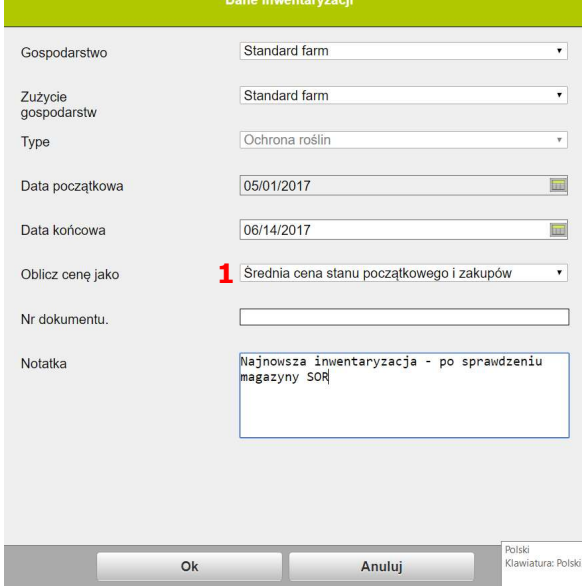

Jeśli w nowo utworzonej inwentaryzacji wprowadzimy jakieś zmiany, muszą one zostać zatwierdzone. Jeśli klikniemy na pole Zamknij lub Utwórz/Usuń program zapyta czy chcemy zapisać zmiany w inwentaryzacji. Uwaga: jeśli nie zatwierdzimy zmian, naniesione poprawki do stanu środków nie zostaną zapisane.

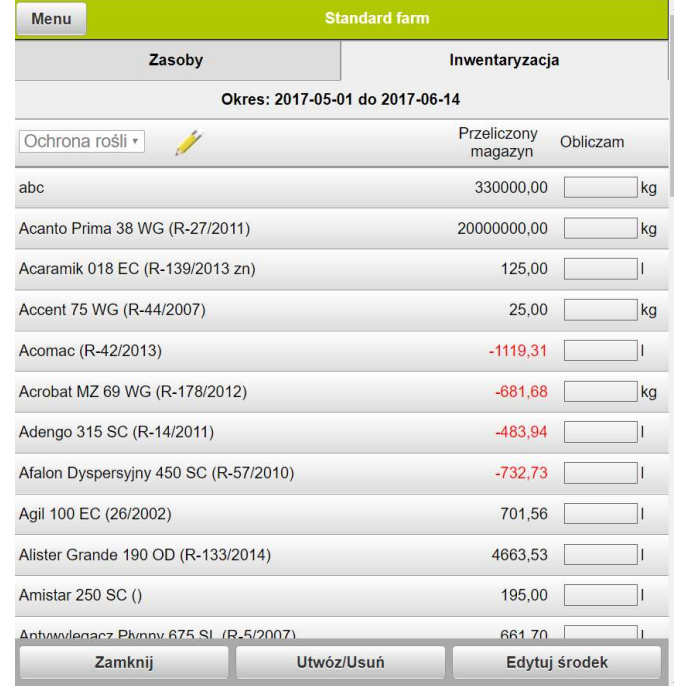